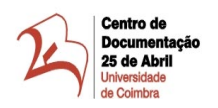

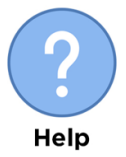

## ORIENTAÇÕES PARA A REALIZAÇÃO DE PESQUISA POR ASSUNTO NO GUIA DE INCORPORAÇÕES/ARQUIVO

1. Na *homepage* do *website* do CD25A, coloque o cursor no campo de pesquisa, localizado no canto superior direito da página:

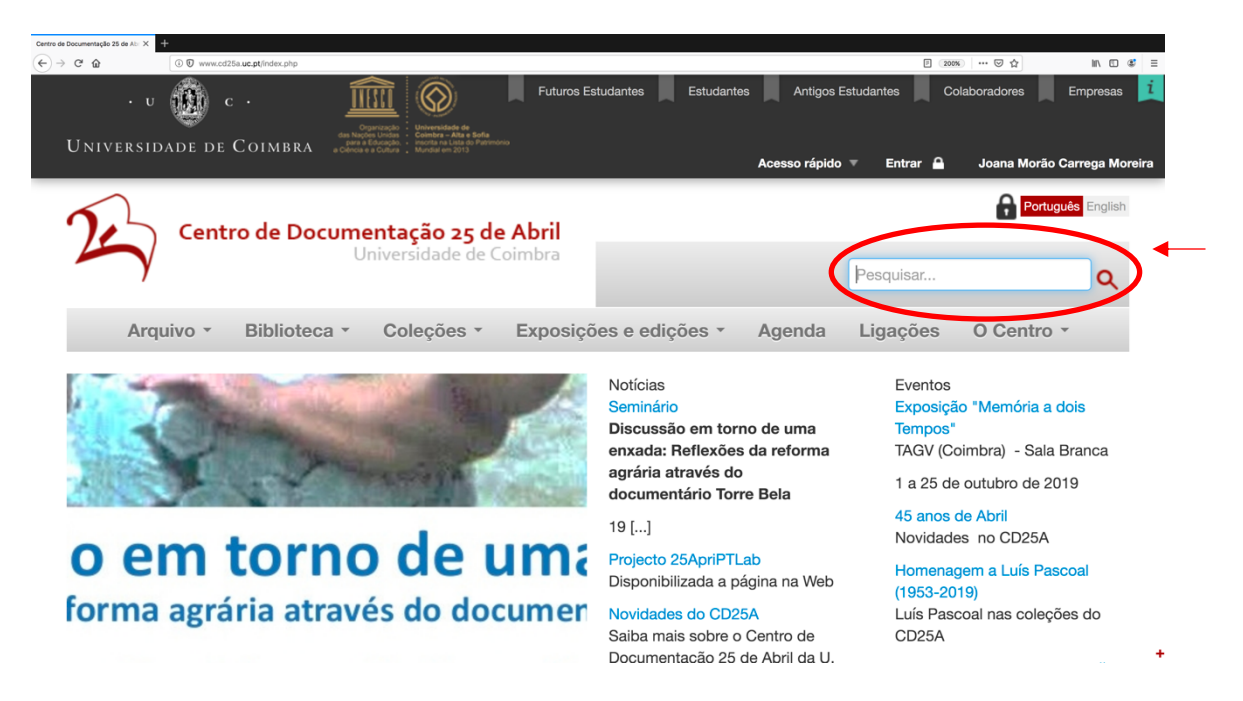

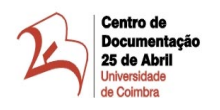

2. Insira o assunto que pretende pesquisar e, de seguida, clique no ícone $\mathbf{Q}$ :

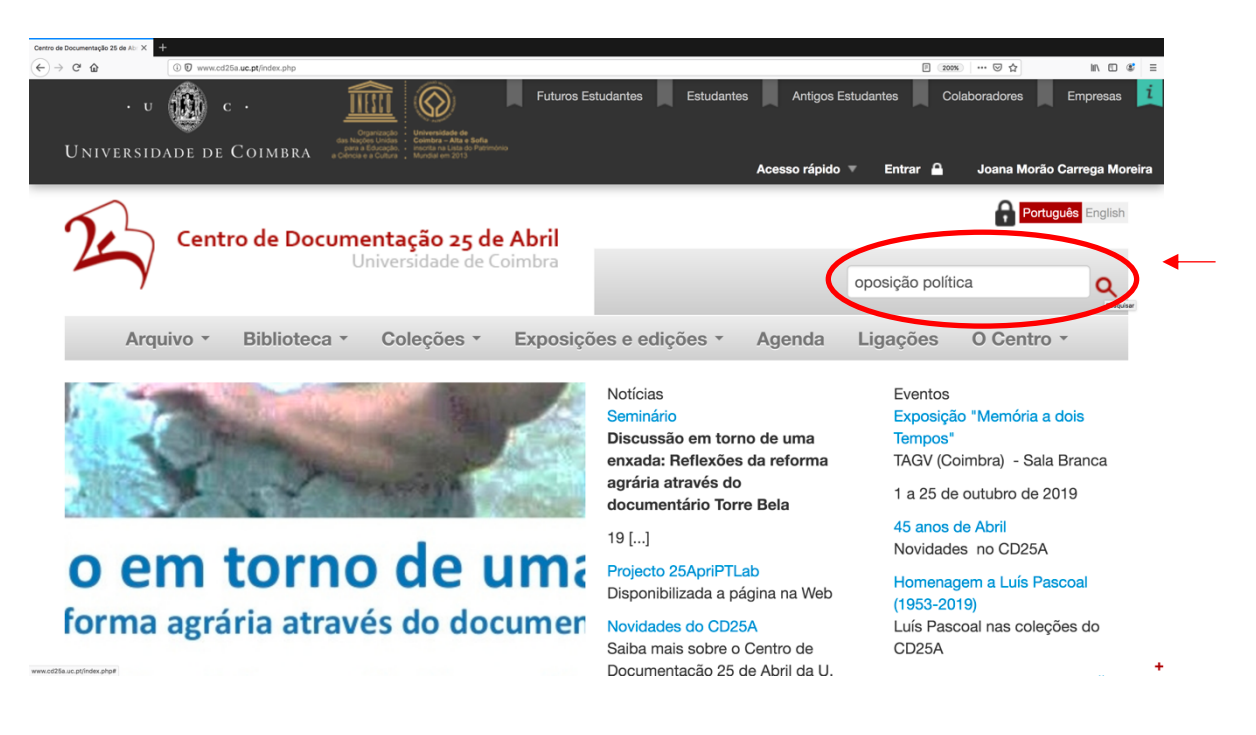

3. Na apresentação dos resultados da pesquisa, selecione o separador Fundos de arquivo:

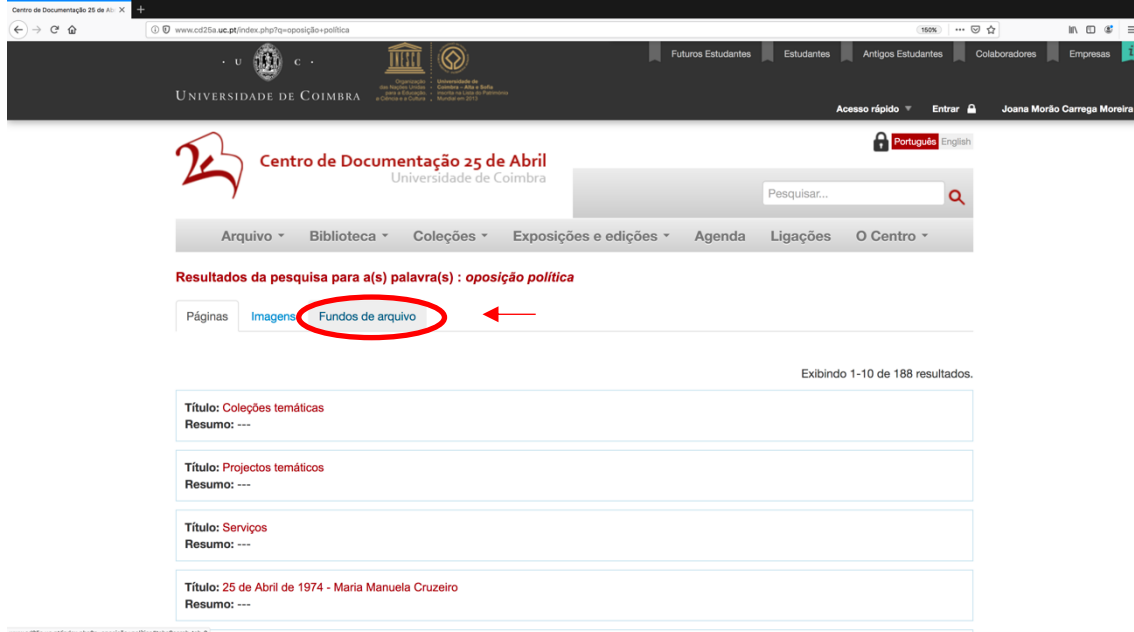

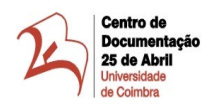

4. Na lista de resultados apresentada, aceda ao(s) inventário(s) de incorporações, clicando em Consultar:

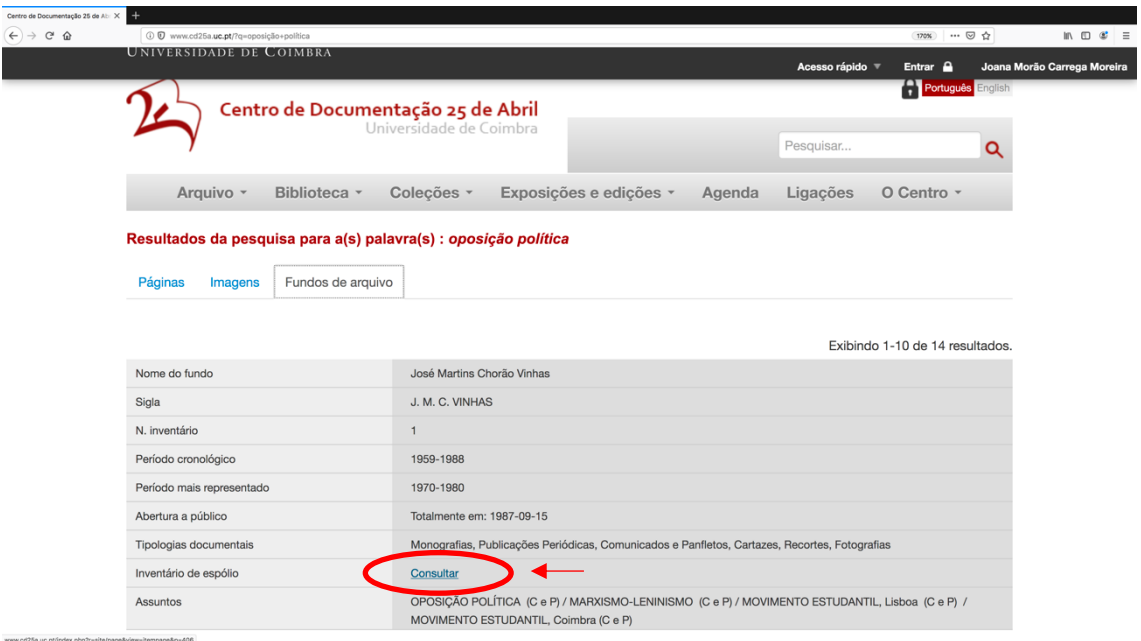